# **Anuket Airship Installer Labs**

### **Airship 1.8**

- Airship 1.8 development and CICD: [Intel POD17](https://wiki.opnfv.org/display/pharos/Intel+POD17)
- Airship 1.8 CNTT RC-1 gate: [Intel POD15](https://wiki.opnfv.org/display/pharos/Intel+POD15)

### **Airship 2.0**

Airship 2.0 development and CICD: LaaS Pod hosted in UNH lab.

## **Airship LaaS Pod**

Hosted in [Lab-as-a-Service at the UNH-IOL.](https://wiki.anuket.io/display/HOME/Lab-as-a-Service+at+the+UNH-IOL) This environment for the HA, multi-tenant scenario.

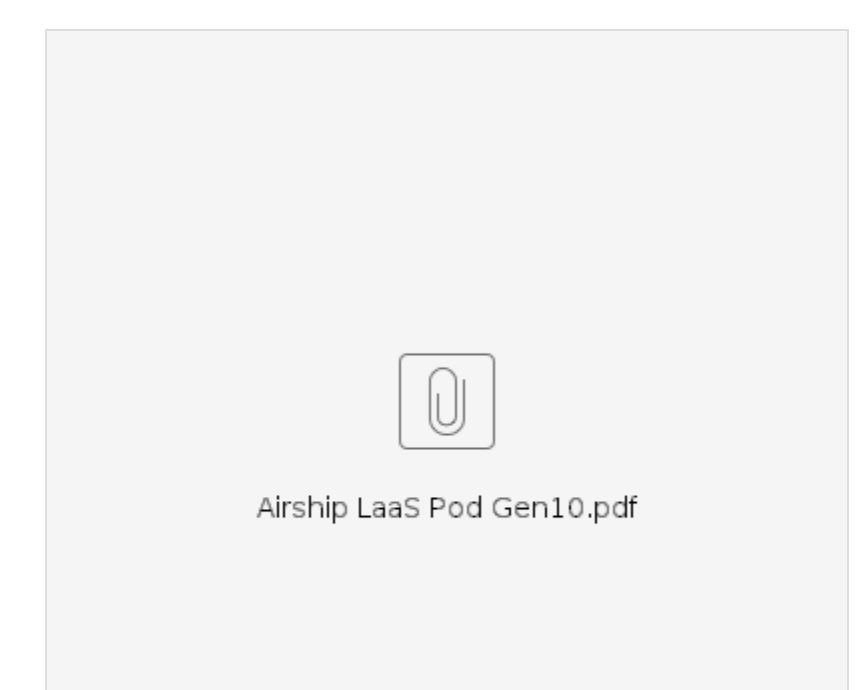

#### **Nodes**

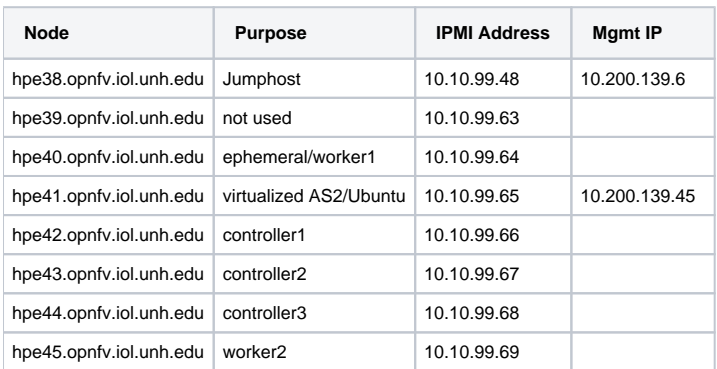

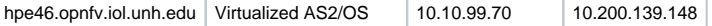

#### **Notes**

- 1. Login to the jumphost using user opnfv and your SSH key, once connected to the LaaS VPN
- 2. To request a VPN account contact [nfv-lab@iol.unh.edu](mailto:nfv-lab@iol.unh.edu), copy James Gu (he will confirm we can push your SSH public key onto the pod)
- 3. IPMI Username / Password information is stored in a text file on the jump host.